## Office of Response & Restoration

# **Getting Started With ERMA®**

response.restoration.noaa.gov/ERMA

The Environmental Response Management Application (ERMA) is NOAA's online mapping tool for displaying a variety of data in a centralized, easy-to-use format for environmental response, planning, and restoration.

### **INTERNET BROWSER REQUIREMENTS**

- ERMA works best using Mozilla Firefox, Internet Explorer 7+, or Google Chrome.
- If you are using Internet Explorer and receive the security warning, "Do you want to view only the webpage content that was delivered securely?", then click "No."
- If you have additional problems accessing the site, you may need to disable your firewall.

#### **COMMONLY-USED TOOLS**

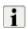

Use the Identify Tool to get more information about a data point on the map.

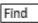

Type the name of data you are looking for in the box and a list will populate. Click on the layer of interest to have it appear on the map.

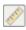

Click a point on the map to start a measurement. Click again to measure the distance between the two points.

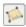

Click a point on the map to open a polygon, click to contour the area, and double-click to close the polygon for a measurement of the encompassed area.

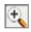

Use the Zoom Tool to focus in on an area of the map.

### **ERMA TABS** (located in the upper-right corner)

- Layers: View the layer tree and select layers to display in ERMA.
- Legend: View information about the layers you have selected.
- **Query Tools:** Draw polygons and query the data from layers you have turned on or from NOAA's Environmental Sensitivity Index.
- Zoom: Zoom into a location by place name or by latitude/longitude.
- **Download:** Download the data sets you have selected in the layers tab.
- **Print:** Print your maps in hard copy or PDF format.

#### **KEY ERMA FOLDERS & LAYERS**

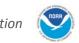

- Environmental Quality & Monitoring: Major federal and local monitoring programs, analytical chemistry stations and results.
- Imagery & Remote Sensing: Collections of aerial and satellite imagery.
- Natural Resources, Habitats, & Managed Areas: Resources at risk during a hazardous incident such as coastal species, critical habitats, essential fish habitats, and marine protected areas.
- Navigation & Marine Infrastructure: Data such as NOAA nautical charts, vessel traffic and shipping lanes, ports and marinas.
- Response Planning: Planning and preparedness data for oil and chemical spills, floods, hurricanes, tsunamis, and earthquakes.
- Weather & Oceanographic Observations: Real-time data feeds showing weather warnings, wave height, tides, buoys, HF radar, and wind.

#### **ERMA BOOKMARK VIEWS**

Bookmark views are collections of ERMA layers that reflect information of special interest. This feature makes it faster and easier to view critical data in ERMA. Bookmark Views are located at the bottom of the Layers tab. By selecting a bookmark view, the special collection of layers will be displayed.

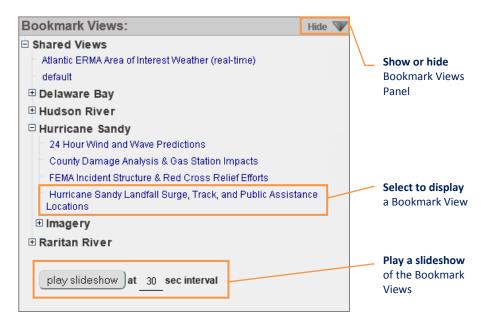

For more information on ERMA, contact orr.erma@noaa.gov.

mathew.dorsey@noaa.gov